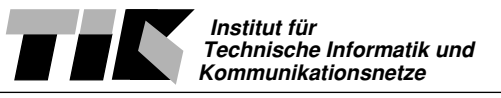

# **Einführung in Rechnernetze Einleitung Praktikum 3: DNS, Applikationen und Protokolle**

Willkommen zum dritten Praktikum der Vorlesung "Einführung in Rechnernetze". In diesem Praktikum wenden wir uns höheren Protokollschichten zu. Wir werden den Domain Name Service DNS und die Protokolle HTTP (Web) und SMTP (Email) näher betrachten.

## **Ziel:**

Ziel des Nachmittages ist es, DNS und die Protokolle SMTP und HTTP zu verstehen. Am Schluss des Praktikums sollte die Abläufe beim Versenden eines Mails und Abrufen einer Web-Page bekannt sein.

## **Theoretische Einführung:**

Das eingesetzte Lehrbuch "Computer Networks" von Peterson und Davie gibt eine gute theoretische Einführung in die zu behandelnden Themen. Lesen Sie hierfür die Kapitel 9.1 Name Service (DNS), Seiten 624, bis und mit Kapitel 9.2.2 World Wide Web (HTTP) auf Seite 646.

Alternativ können folgende Textstellen im Lehrbuch "Computer Networks" von A. Tanenbaum bearbeitet werden: DNS, Kapitel 7.2, Seiten 622 bis 630; SMTP, Kapitel 7.4.3 bis 7.4.4, Seiten 650 bis 662; HTTP, Kapitel 7.6.2, Seiten 685 bis 691

Um das Praktikum erfolgreich durchzuführen, müssen die angegebenen Textstellen vor dem Praktikum gelesen werden. Dazu benötigen Sie zwischen 45 Minuten und einer Stunde.

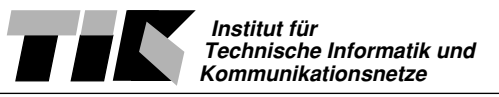

# **Einführung in Rechnernetze Anleitung Praktikum 3: DNS, Applikationen und Protokolle**

Willkommen zum dritten Praktikumsnachmittag. Das heutige Praktikum gliedert sich in 3 Teilgebiete:

- 1. Domain Name Service DNS
- 2. World Wide Web HTTP Protokoll
- 3. Email SMTP Protokoll

Für die Bearbeitung des ersten Gebiets sind 1.5 Stunden vorgesehen. Für die restlichen zwei Gebiete sollten je 3/4 Stunden reichen.

Die letzte Übung unter Kapitel 4 gilt als Testatübung. Testatpflicht für das Praktikum 3 ist eine sinnvolle Bearbeitung dieser Anleitung und das Lösen der Testatübung.

Das Praktikum wird in den eingeschriebenen Gruppen durchgeführt. Benutzen Sie für die Bearbeitung den Ihrer Gruppe zugewiesenen Arbeitsplatz. Als erste Aufgabe gilt es, den im **ersten** Praktikum verwendete Setup wieder herzustellen. Es gibt folgendes zu tun:

- Verkabeln der Stationen mit Hub und Router.
- Windows PC soll IP Adresse dynamisch erhalten. Konfiguration des korrekten Gateways.
- Linux PC besitzt eine feste IP Adresse aus dem Ihnen zugewiesenen Bereich. Konfiguration des Linux Servers über die Shell mit den Befehlen:

*ifconfig eth0 IPADRESSE netmask NETZMASKE up*

*route add default gw IP\_DES\_GATEWAYS*

• Verifikation ob Router und Praktikumsserver mit *ping* erreichbar sind.

Geben beide angegebenen Rechner auf *ping* Antwort, so können Sie mit dem Praktikum weiterfahren. Ansonsten müssen Sie nochmals über die "Bücher".

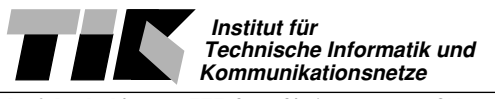

## **1 Domain Name Service - DNS**

Im ersten Teil des Praktikums möchten wir die in der theoretischen Einleitung gewonnenen Erkenntnisse praktisch vertiefen. Es ist daher wichtig, dass die theoretische Einführung gelesen wurde. Sind noch Fragen aufgetaucht? Die Assistierenden können Ihnen sicher weiterhelfen.

Starten Sie nun den Linux Server und die Windows Arbeitstation.

## **1.1 Das DNS Protokoll**

Beginnen Sie auf der Windows Arbeitsstation den Shomiti Surveyor und beginnen mit der Aufzeichnung des Netzwerkverkehrs.

#### **Aufgabe:**

Öffnen Sie eine DOS Kommandozeile und geben Sie

*ping www.mit.edu*

ein. Der Webserver vom Massachusetts Institut of Technology wird 5 Mal angepingt. Stoppen Sie nun die Aufzeichnung des Surveyors und betrachten die Ausgabe der *Capture View*

#### **Fragen:**

Beschreiben Sie den Vorgang der Namensauflösung.

• Wie schlüsselt das Betriebssystem www.mit.edu zu einer IP-Adresse auf?

• Welches Protokoll wird auf der Transport Schicht für DNS eingesetzt? Auf welcher Port Nummer hört der Domain Name Server?

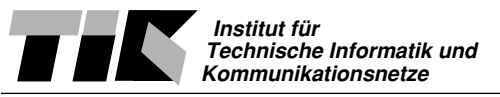

• Wieso wird für DNS nicht TCP eingesetzt? Was sind die Vorteile und Nachteile des eingesetzten Transport-Protokolls?

• Welcher Typ Eintrag wird bei der Namensauflösung von www.mit.edu abgefragt?

- Der Server, der den Webserver von MIT betreibt, heisst nicht wirklich www.
- Wie heisst der Hostname dieses Servers? Wie lautet die IP Adresse

- Der DNS Eintrag im Server von MIT, ersichtlich aus der Surveyor Aufzeichnung, besitzt ein Feld TTL. (TTL steht für Time To Live). Was bewirkt dieser Eintrag?
- Die 'Wirkung' ist mittels der im TTL Feld angegeben Zeit begrenzt. Wie lange ist diese Zeit?

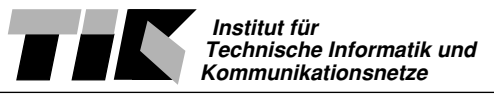

## **1.2 Tools für die DNS Abfrage**

Für die zweite Aufgabenstellung - die Interaktion mit DNS Servern - wechseln wir auf den Linux Server. Loggen Sie sich ein und öffnen Sie eine Shell.

Auf dem Linux Betriebsystem gibt es einige Programmbibliotheken, die Namensauflösung behandeln. Diese Bibliotheken heissen 'resolver'. Das Tool *nslookup* ist ein Frontend für diese Programmbibliotheken. Nslookup wird wie eine Shell zeilenorientiert bedient. Zum ausstieg muss Control-d eingegeben werden.

In den folgenden Aufgaben werden wir durch Befragung der verschiedenen Domainserver die hierarchische Struktur von DNS überprüfen. Dabei werden wir auf jeder Stufe die Information betrachten, die den verschiedenen Server bekannt ist.

Jeder im Internet ansprechbare Rechnername hat die Form HostName.SubDomain(S).Domain.TopLevelDomain, beispielsweise www.ee.ethz.ch.

Eine SubDomain kann aber muss nicht vorhanden sein.

Anmerkung: beachten sie den '.' am Ende des Domainnamens. Der Punkt bezeichnet die Wurzel der hierarchischen DNS Struktur. Die Eingabe des Punktes wäre korrekterweise bei jeder Applikation, so bspw. auch im Netscape Browser, nötig. Der Punkt weist den Resolver an, nicht noch seinen eigenen Domain anzuhängen. So wird erkannt, dass nach Eingabe von www.mit.edu. mit dem Punkt die Wurzel gemeint ist, nicht etwa der Rechner mit Name www.mit.edu.ee.ethz.ch. Viele Programme umgehen jedoch diese Schwierigkeit und verlangen - unkorrekterweise - keinen Punkt am Ende.

#### **Aufgabe:**

Wir wollen die IP Adresse vom Webserver der Elektrotechnikabteilung der ETH herausfinden. Wir traversieren dazu die ganze DNS hierarchie, von der Wurzel (= ROOT) bis zu besagtem Eintrag.

Starten Sie hierfür in der LINUX Kommandozeile das Programm

#### *nslookup*

Als erstes wollen wir angeben, welchen Server wir befragen möchten. Per Default wird der im Konfigurationsfile /etc/resolv.conf angegebene Server befragt. Wir wechseln auf einen der DNS ROOT Server. Dies geschieht mit der Eingabe von:

*server A.ROOT-SERVERS.NET*

Das nslookup Tool wird nach jeder eingegebenen Zeile die Eingabe in eine IP Adresse auflösen versuchen. Ist dies nicht möglich, ee.ethz.ch ist bekanntlich eine Subdomain und keinen Hostnamen, so wird ausgegeben, welcher DNS Server 'näher über die darüberliegende Hierarchiestufe bescheid weiss'.

Nun soll das nslookup tool immer alle erhaltene Information darstellen. Wir setzen dazu den *querytype* auf *any*. Standardmässig werden nur Einträge vom Typ *A*, also Adresseinträge, angezeigt.

Geben Sie also folgende Zeile ein:

*set querytype=any*

Achtung: Vergessen Sie nicht bei jedem erneuten Aufruf von nslookup den *querytype* auf *all* zu setzen!

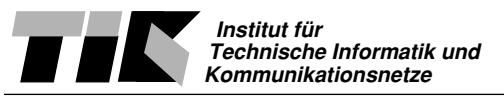

Bei der Ausgabe von Output wird zwischen authoritative und non-authoritative unterschieden. Der Nameserver teilt uns für jede Information mit, ob er die Anfrage zufälligerweise kennt oder ob er den Domain verwaltet, also massgebend (=authorative) ist.

Wir befragen den Root Nameserver, was er über die Zone '.' also der Wurzel der Domainhierarchie kennt.

Dies geschieht mittels der Eingabe eines '.' mit abschliessendem Zeilenumbruch. Geben Sie also

ein. Es sollten nun alle anderen ROOT Server der DNS Hierarchie ausgegeben werden.

Wir befragen den ROOT Server über die nächsthöhere Hierarchiestufe. In unserem Beispiel also ch. Geben Sie

*ch.*

*.*

in die Kommandozeile des nslookup Programms ein. Achtung: den Punkt NICHT vergessen!

#### **Frage:**

• Welche Server kennen die *ch.* Hierarchie?

Die nächste Stufe, die wir in unserem Beispiel suchen, ist *ethz.ch.*

#### **Aufgabe:**

Befragen Sie den ROOT server, was er über die Domain ethz.ch kennt!

#### **Fragen:**

• Was kennt *A.ROOT-SERVERS.NET* über den Domain ethz.ch? Ist diese antwort massgebend, also authoritative?

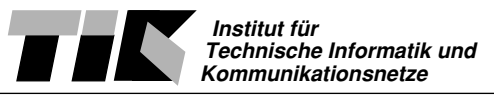

• Welcher Server kann uns autoritativ Auskunft geben?

#### **Aufgabe:**

Befragen Sie nun den für die *ch*. Hierarchiestufe verantwortlichen Server für *ethz.ch.* Führen Sie nun diese Prozedur fort, bis sie den für *ee.ethz.ch* autoritativen Server über den Host *www.ee.ethz.ch* befragen können.

#### **Fragen:**

• Wie heisst der autoritative Server der *ee.ethz.ch* SubDomain?

• Welche IP Adresse hat *www.ee.ethz.ch*

Wir haben nun immer nur von einem Objekttypen im DNS gesprochen. Neben den Addresseinträgen *'A'* gibt es noch weitere Eintragungstypen. Von welchen macht der Hostmaster, das ist diejenige Person die den DNS Service führt, für den Server *www.ee.ethz.ch* gebrauch?

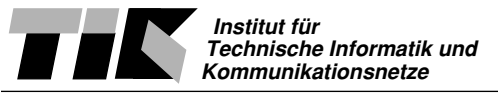

Ein weiterer Dienst von DNS sind die Einträge für den eMail Verkehr.

#### **Fragen:**

- Um welchen Typ Eintrag handelt es sich?
- Welche Server nehmen email entgegen, die ich an username@ee.ethz.ch absenden?

Beenden Sie nun nslookup mit der Eingabe von

*control-d*

Glücklicherweise muss diese Prozedur nicht jedesmal von Hand durchgeführt werden, um eine IP Adresse herauszufinden. Die Resolver Bibliotheken nehmen uns diese Arbeit ab.

Eine IP Adresse kann direkt über den Befehl

*nslookup www.apple.com*

abgefragt werden.

#### **1.3 Andere DNS Goodies**

Dieser Abschnitt ist als Extra-Credit Aufgabe gedacht. Die Bearbeitung ist fakultativ! Lösen sie diesen Abschnitt nur, wenn Sie für die letzten zwei Abschnitte weniger als eine Stunde beansprucht haben!

Grosse WebSites wie z.B www.microsoft.com können unmöglich von einer einzigen physikalischen Maschine bedient werden. Microsoft bedient sich einem simplen Trick zum Load-Balancing - dem Verteilen der Last auf mehrere Server.

#### **Aufgabe:**

Fragen Sie mehrmals die IP Adresse von *www.microsoft.com* ab.

#### **Fragen:**

Was fällt Ihnen an der Antwort des *nslookup* Befehls auf? Um das genaue Verhalten zu studieren ist es vorteilhaft, auf der Windows Arbeitsstation mit Surveyor zu überwachen, wie sich verschiedenen Eingaben von

*ping www.microsoft.com*

verhalten.

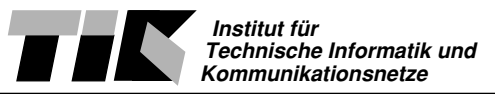

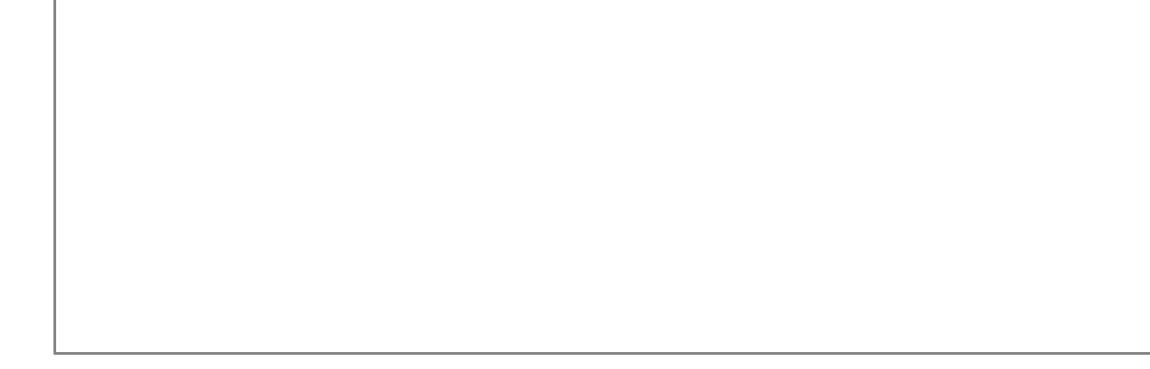

#### **1.4 Reverse DNS Lookup**

Neben der Namensauflösung - Name zu IP Adresse - wird oft auch der umgekehrte Weg beansprucht. Wie komme ich von der IP Adresse *129.132.2.198* auf *www.ee.ethz.ch*?

Der Namensraum von DNS ist bekanntlich streng hierarchisch.

#### **Frage:**

- Sind IP Adressen hierarchisch angelegt?
- Welche Probleme stellen sich bei der Auflösung einer IP Adresse in einen Domainnamen?

Um das Problem der flachen Hierarchie zu lösen, wurde im DNS mit den sogenannten *PTR* Einträgen eine nach IP Adressen organisierte Hierarchie geschaffen. Neben den Toplevel domains com. ch. edu. existiert für diesen Zweck die in-addr.arpa. Einträge. Der EE Webserver hätte somit einen Eintrag *198.2.132.129.in-addr.arpa.* Beachten Sie die Reihenfolge der einzelnen Bytes der IP Nummer!

#### **Aufgabe:**

- Starten sie *nslookup* und setzen sie den Querytype auf *ptr* Es werden nun nur noch die PTR Einträge, jene für das reverse resolving, angezeigt.
- Mit der Eingabe von *0.0.132.129.in-addr.arpa.* fragen Sie nach dem autoritativen DNS Server des ETH Netzwerkes.

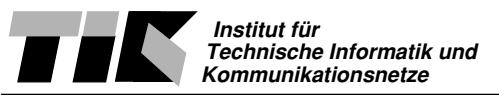

#### **Fragen:**

- Welcher Server ist zuständig für das reverse lookup der Stufe ethz.ch?
- Wie heisst der Rechner mit IP Adresse 129.132.119.134

## **1.5 Aufsetzen eines DNS Servers**

Dieser Abschnitt ist als Extra-Credit Aufgabe gedacht. Die Bearbeitung ist fakultativ! Lösen sie diesen Abschnitt nur, wenn Sie zusätzlich zum Praktikum mindestens eine Stunde Mehraufwand investieren möchten.

In diesem Abschnitt geht es um das Aufsetzen eines eigenen DNS Servers. Das Ziel ist es, für die Domäne gX.eir.tik.ethz.ch einen authoritativen DNS Server zu konfigurieren.

Der DNS Server für die Stufe tik.ee.ethz.ch hat bereits einen Eintrag, der die Subdomain eir.tik.ee.ethz.ch an den Praktikumsserver delegiert. Es bleibt also noch den DNS im Praktikumsserver so zu konfigurieren, dass Anfragen in der Form gX.eir.tik.ethz.ch an Ihren Linux Server delegiert werden. Zudem muss DNS auf dem Linux Server so konfiguriert werden, dass dieser Auskunft über die lokale Zone gibt.

Zu einem vollständig aufgesetzten DNS Server gehören:

- A Einträge für die Hostnamen
- A Einträge für mail und www
- MX Eintrag
- PTR und HINFO Records

Hilfe für die Konfiguration geben Ihnen folgende Ressourcen:

- man Pages zu dns, named
- DNS HOWTO und DNS Mini-HOWTO auf http://www.linuxdoc.org/

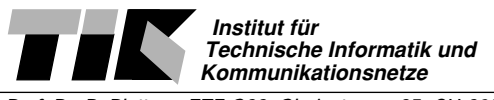

## **2 Email - SMTP Protokoll**

Im letzten Teil des Praktikums geht es um eMail, konkret um das Simple Mail Transfer Protocol SMTP. SMTP ist ein textorientiertes Protokoll. Das heisst, eine Transaktion zwischen Mailserver und Client kann vom Menschen mitgelesen werden. Aus diesem Grund ist es auch möglich, mittels einem Telnet Programm manuell mit dem Mailserver zu kommunizieren.

Ziel dieses Abschnittes ist es, das SMTP Protokoll soweit zu verstehen, sodas ein Email von Hand abgesetzt werden kann, ohne ein Mail Programm dafür zu verwenden.

## **2.1 Sendmail als MTA**

Auf dem Linux Server ist Sendmail installiert. Sendmail ist ein sogenannter Message Transfer Agent (MTA), also ein Programm, das Mail von Maschine zu Maschine 'transferiert'. An beiden Endpunkten wird ein Mail User Agent (MUA) eingesetzt, um Mails zu lesen und verschikken.

Um eine textorientierte Verbindung zu einem Server aufzunehmen, verwenden wir das *telnet* Programm. Telnet wird normalerweise für Einloggen auf entfernte Maschinen verwendet. Man kann jedoch beim *telnet* Aufruf angeben, mit welchem Port auf einem Server man kommunizieren will. (Normalerweise versucht *telnet* auf Port 23 mit dem telnetserver eine Verbindung aufzubauen)

Die Syntax, wie sie unter *man telnet* ersichtlich ist, lautet:

```
telnet [-options] [ host [ port ] ]
```
#### **Frage:**

Auf welchem well-known Port kommuniziert das SMTP Protokoll? Tip: RFC 1700 oder *man services* könnte Ihnen weiterhelfen

#### **Aufgabe:**

Verwenden Sie das *telnet* Programm in der LINUX Kommandozeile, um mit dem MTA daemon Programm Kontakt aufzunehmen.

Sie können dabei auf die lokale Maschine, also 'localhost', zugreifen.

Sobald die Verbindung steht, wird sich sendmail mit einer Begrüssung melden. Geben Sie nun

*HELP*

in die Kommandozeile ein und schauen Sie sich die Hilfeseiten zu den Befehlen

*HELO MAIL RCPT DATA QUIT*

an.

Probieren Sie nun dem Empfänger root@localhost mit obengenannten Befehlen ein Mail zu senden.

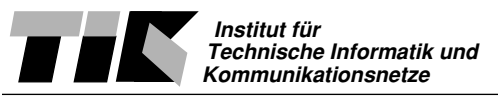

Tip:

1. Sie werden alle obengenannten Befehle brauchen

2. Schauen Sie sich mit dem Befehl *tail /var/log/mail/mail.info* in der Kommandozeile den Debug-Output von Sendmail an.

3. empfangene Mails können Sie mit dem Mailprogramm xmailtool unter Linux betrachten.

Falls Sie nicht zum Ziel kommen sollten: Senden Sie eine Mail mit dem xmailtool Programm an den Empfänger echo@eunet.ch und betrachten sie den Netzwerkverkehr mit dem Surveyor von der Windows Arbeitsstation aus.

#### **Aufgabe:**

Unter der Adresse echo@eunet.ch sitzt ein sogenannter Autoresponder. Ein Autoresponder sendet eingegangene Mails automatisch zurück.

Senden Sie mit pine eine Mail vom LINUX Server an den Autoresponder. Nach wenigen Sekunden erscheint die Antwort in pine. Analysieren Sie die eingegangene Mail. Speziell interessant ist der sogenannte Mail Header, jene Zeilen also, die über dem Inhalt der Mail steht. Jede MTA, die das eMail passiert, fügt hier einige Zeilen ein.

#### **Frage:**

Welche Informationen können Sie dem Header entnehmen?

## **2.2 SPAM Emails**

Dieser Abschnitt ist als Extra-Credit Aufgabe gedacht. Die Bearbeitung ist fakultativ! Lösen sie diesen Abschnitt nur, wenn Sie für die letzten zwei Kapitel weniger als 2.5 Stunden beansprucht haben!

Spam ist eines der grossen Themen im Bereich eMail. Eine Einleitung über Spam findet sich unter folgendem URL: http://www.trash.net/~sam/spam/index.html

Die Page http://www.trash.net/~sam/spam/anleitung.html beschriebt detailliert, wie die Header Informationen eines eMails aufgebaut sind.

Die Header Informationen in Spam eMails sind oft gefälscht. Wir analysieren in der nächsten Aufgabe ein Header eines Mails, das an der INBOX des Mailaccounts lkarrer@stud.ee.ethz.ch gelandet ist.

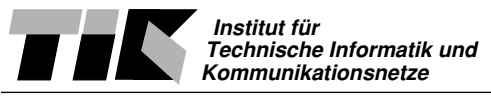

#### **Aufgabe:**

Analysieren Sie folgenden Header eines Spam eMails.

Received: from rly-ip01.mx.aol.com (rly-ip01.mx.aol.com [205.188.156.49]) by ee.ethz.ch (8.9.3/8.9.3) with ESMTP id KAA00319 for <lkarrer@stud.ee.ethz.ch>; Thu, 23 Mar 2000 10:54:42 +0100 (MET) Received: from tot-tg1-th.proxy.aol.com (tot-tg1-th.proxy.aol.com [152.163.213.3]) by rly-ip01.mx.aol.com (8.8.8/8.8.8/AOL-5.0.0) with ESMTP id EAA29355; Thu, 23 Mar 2000 04:54:05 -0500 (EST) Received: from showme (98AEB0C9.ipt.aol.com [152.174.176.201]) by tot-tg1-th.proxy.aol.com (8.10.0/8.10.0) with SMTP id e2N9qu104921; Thu, 23 Mar 2000 04:53:00 -0500 (EST) Date: Mon, 22 Nov 1999 01:53:49 -0800 To: wefr@aol.com Subject: INTERNET SPY! From: mailfromspyadmin@post.com Reply-To: spy2@post.com Message-Id: <janojwgxmdjhbafrakup.adlgufmwwfeqpqucbp@showme> Content-Type: text/plain; charset="iso-8859-1" Content-Transfer-Encoding: 7BIT X-Apparently-From: DDannyboyz@cs.com MIME-Version: 1.0

#### **Fragen:**

- Welchen Pfad hat dieses eMail im Internet genommen?
- An welche Adressen würde sie eine Beschwerde senden?
- Welche Header Einträge sind gefälscht bzw. enthalten irgendwelche Informationen, die der Absender selbst wählen konnte? Wie hat sich der Versender beim HELO identifiziert?

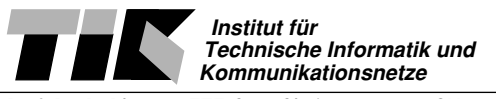

## **3 World Wide Web - HTTP Protokoll**

Abschliessend, möchten wir das HyperText Transfer Protokoll HTTP näher betrachten. Auf dem Linux Server befindet sich APACHE, DER Webserver, der auf für 65% aller Internet Sites eingesetzt wird.

Folgende Ziele werden in diesem Abschnitt verfolgt:

- Verständnis des HTTP Protokolls
- Wissen, wie es beim Surfen um die Privatsphäre steht.
- Kenntnis der verschiedenen Versionen von HTTP

## **3.1 HTTP Protokoll**

#### **Aufgabe:**

Auf der Windows Arbeitsstation ist Internet Explorer installiert. Starten Sie Shomiti Surveyor, um das HTTP Protokoll näher zu betrachten. Nun können Sie mit dem Web-Browser unter Windows auf den Apache Server auf dem Praktikumsserver zugreifen. Den Praktikumsserver finden Sie unter der IP Adresse 192.168.0.98

#### **Fragen:**

• Wie lautet die Anfrage, die der Browser an den Webserver stellt?

• Welche zusätzliche Informationen (Header) schickt der Browser an den Webserver? Was kann der Webserver mit der mitgelieferten Information anfangen?

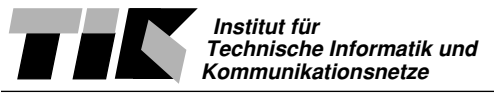

• Wie antwortet der Webserver?

• Beschreiben Sie nun den Ablauf, wie der Browser eine komplette Seite inklusive Bilder lädt. Achten Sie speziell auf die Anzahl Verbindungen.

#### **Aufgabe:**

Greifen Sie auf eine nicht existierende Seite, bspw:

```
http://IP_VOM_SERVER/unbekannt.html
```
#### **Frage:**

Wie teilt der Webserver dem Browser mit, dass die Seite nicht existiert.

#### **3.2 WebServer Software**

Wir möchten nun einige Eigenschaften von WebServer näher betrachten.

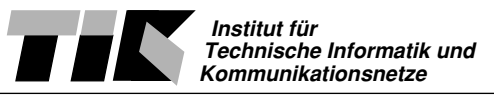

#### **Aufgabe:**

Der Webserver auf dem Linux Server schreibt in */var/log/apache/access.log* ein Logfile der erfolgten Zugriffe.

#### **Frage:**

Welche Informationen speichert der Webserver über Ihre Zugriffe?

#### **Aufgabe:**

Ein Webserver kann auch manuell angefragt werden. Analog zum Vorgehen bei eMail, können wir mit *telnet* das HTTP Protokoll 'sprechen'.

Verbinden Sie sich mit dem Webserver *www.ethz.ch* und laden Sie die index.html Seite herunter. Beachten sie spezielle den HTTP Header der Antwort.

#### **Fragen:**

- Wieviele Bytes umfasst die index.html Seite?
- Welche Serversoftware wird für den Webserver der ETH eingesetzt?

Für Interessierte ist an dieser Stelle noch einen Hinweis auf die Konfiguration eines WebServers engebracht. Unter */etc/apache/httpd.conf* finden Sie das Konfigurationsfile von Apache. Werfen Sie einen kurzen blick in das File. *httpd.conf* ist exemplarisch für Konfigurationsfiles unter dem UNIX Betriebssystem.

## **3.3 HTTP Version 1.1 vs. Version 1.0**

Der Apache Webserver auf dem Praktikumsserver wurde speziell konfiguriert, sodas nur das veraltete HTTP Version 1.0 Protokoll gefahren wird. Wir möchten nun in der nächsten Aufgabe die erweiterte Version 1.1 vom HTTP Protokoll näher betrachten.

Diese Aufgabe ist fakultativ. Für die Bearbeitung sind mindestens 20. Minuten einzurechnen.

#### **ExtraCredit Aufgabe:**

Auf dem Linux Server ist ebenfalls ein APACHE WebServer installiert. Die Konfiguration wurde jedoch **nicht** so abgeändert, dass der Server nur mit HTTP 1.0 antwortet. Verwenden Sie den Browser um eine Abfrage an die eigene Linux Station zu richten.

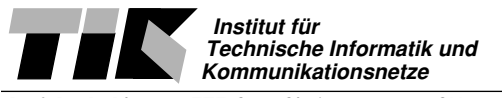

Beobachten Sie dabei die Abfrage im Netzwerksniffer.

#### **Fragen**:

- Wie teilt der Browser dem Server mit, dass er HTTP 1.1 fahren möchte?
- Beschreiben Sie eine Abfrage an den WebServer. Wie geht der Browser vor, um mehrere Element auf einer Seite zu laden?

Tip: Beachten Sie dafür generell die TCP Verbindung. Wieviele Verbindungen werden gemacht?

- Was hat sich gegenüber HTTP Version 1.0 verändert?
- Inwiefern sind die Veränderungen Verbesserungen?

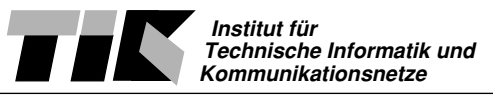

## **4 Testatübung**

Zum Erreichen des Testats, fehlt Ihnen noch eine letzte Aufgabe. Die Testatbedingung für das dritte Praktikum besteht aus einer einfachen Mail.

### **Testataufgabe:**

Schreiben Sie eine eMail an eir@tik.ee.ethz.ch. Die Mail muss Ihre Gruppennummer, das heutige Datum und die Vor- und Nachnamen der beteiligten Personen enthalten.

Um die Aufgabe nicht zu einfach zu gestalten, sind einige Randbedingungen vorgegeben:

1. schreiben Sie die Mail mit *telnet*, indem Sie direkt mit dem Mailserver kommunizieren.

2. kontaktieren Sie mit *telnet* genau JENEN Mailserver, der als Mail Exchanger für die angegebene Adresse im DNS aufgelistet ist.

Sie haben die Testatbedingung erfüllt, falls das eMail unter den angegebenen Randbedingungen abgeschickt worden ist.

## **5. Abschluss**

Zum erfolgreichen Abschliessen des Praktikums fällt noch eine letzte Aufgabe an. Fahren Sie beide Rechner hinunter und schalten Sie sie aus. Ihre Nachfolger werden Ihnen dankbar sein, wenn sie beide Betriebssysteme korrekt hinunterfahren - die PC's also nicht einfach vom Strom trennen. Nehmen Sie nun noch die HUB's vom Netz und rollen die Kabel zusammen.